## По воспроизведению

При переходе на главную страницу данного раздела автоматически формируется сводный отчет о воспроизведении контента за определенный пользователем срок. Сроки отчета устанавливаются в выпадающем календаре при выборе фильтра **Период дат**:

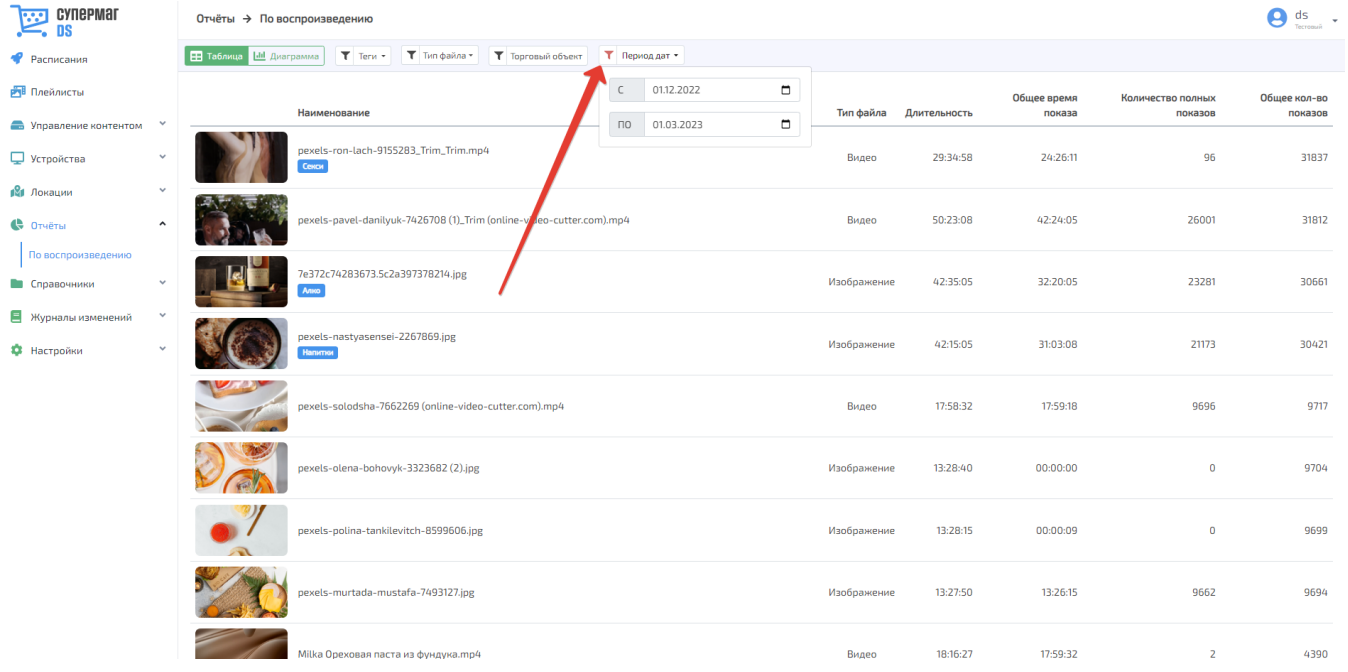

По умолчанию, отчет формируется за три последних месяца.

Помимо дат, отчет можно настраивать по тегам, присвоенным определенному типу контента, типу контента (изображение или видео), а также наименованиям торговых объектов, в которых происходила трансляция данного контента. Также доступен вывод отчета в одном из двух форматов: таблица или диаграмма. Для смены формата отображения отчета необходимо воспользоваться опциями Таблица и Диаграмма, соответственно, как указано на скриншоте ниже:

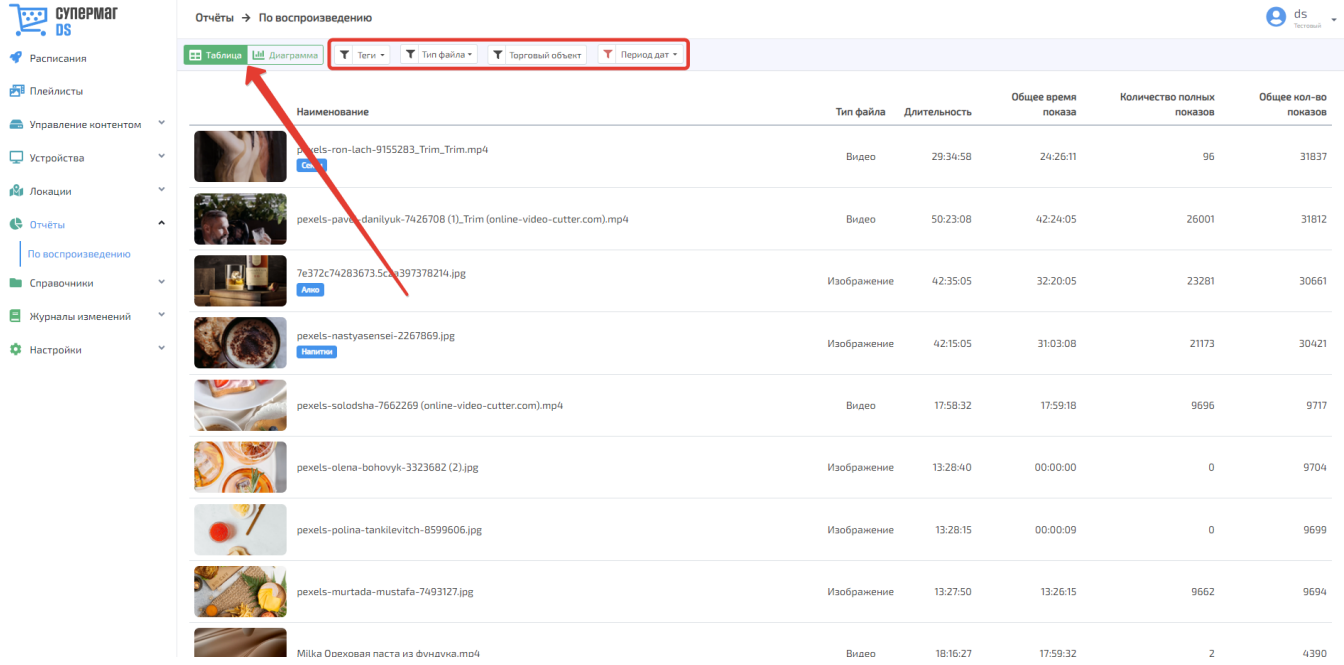

Отчет в виде диаграммы выглядит следующим образом:

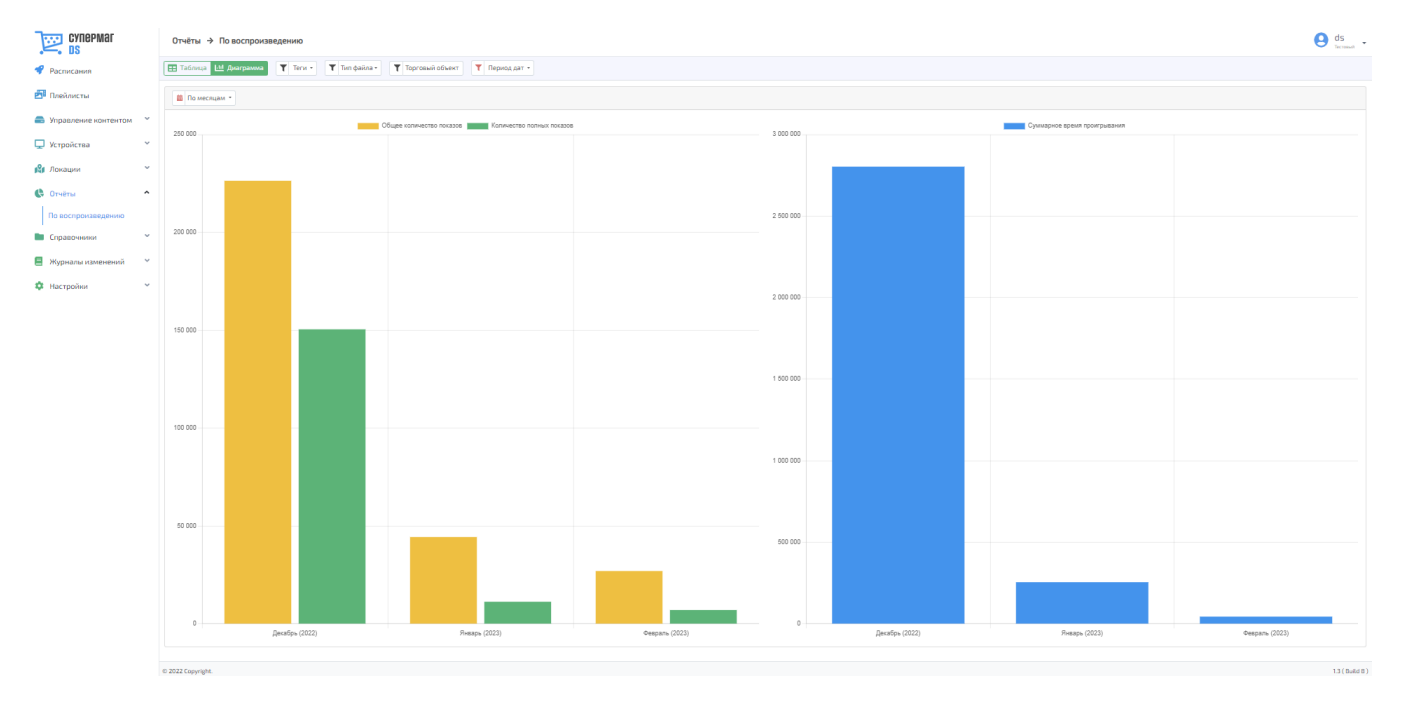

Для каждой позиции в отчете предусмотрен вывод в отчет следующей информации:

Наименование – название единицы контента.

Тип файла – тип контента: изображение (картинка) или видео-файл.

Длительность – продолжительность единицы контента в формате ЧЧ:ММ:СС.

Общее время показа – итоговая суммарная продолжительность демонстрации единицы контента в формате ЧЧ:ММ:СС.

Количество полных показов – число показов единицы контента, когда файл был продемонстрирован в полноценной длительности и не был прерван переходом устройства в другой режим, выключением устройства и прочими подобными интервенциями.

Общее количество показов – число показов единицы контента, включая случаи, когда файл был продемонстрирован частично, то есть показ был прерван переходом устройства в другой режим, выключением устройства и прочими подобными интервенциями.

Просмотр содержания контента в отчете доступен по нажатию на соответствующую ему иконку:

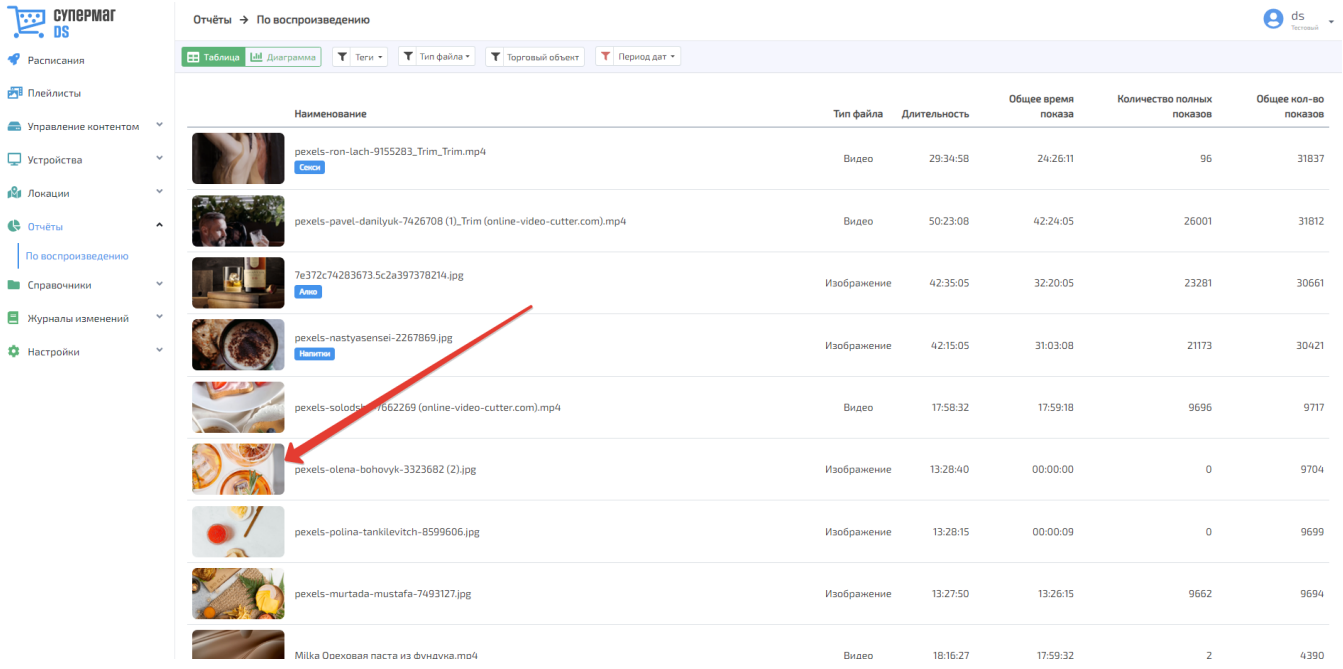